# *OpenBCM FAQ - oft gestellte Fragen und Antworten*

**(aus der OpenBCM-Doku, Stand: 31.03.2006 / DH8YMB)** 

**F:** Ist ein Umstieg von FBB/DieBox/MSYS auf OpenBCM möglich? **A:** Für FBB und MSYS gibt es keine Utilities zum Konvertieren der Datenbestände. Hier ist es am Besten, die Daten über ein Kabel (KISS oder AXIP) von der "alten" Box auf die "neue" Box zu forwarden, falls das die "alte" Software zulässt. Für DieBox gibt es sowohl eine Software zum Konvertieren der Mails als auch eine Möglichkeit zu Übernahme der Benutzerdaten:

- Mit dem Programm BOX2BCM von OE6BUD können die Mails konvertiert werden. Mails, die einen AutoBIN-Teil enthalten, werden dabei allerdings nicht konvertiert. BOX2BCM generiert aus den Einträgen im INFO-Verzeichnis die neuen Dateien für die OpenBCM-Mailbox. Das Programm BOX2BCM muss dazu im Boot-Verzeichnis stehen, ebenso müssen die Dateien LIFETIME.BOX und CONFIG.BOX der DieBox noch vorhanden sein. Der Pfad für das Info-Verzeichnis wird aus der Datei CONFIG.BOX gelesen. Die Lifetime für einen Eintrag wird aus LIFETIME.BOX gelesen. Achtung: Bei DieBox bedeutet die Lebensdauer "0", dass die Mail nie gelöscht wird, während das bei der OpenBCM-Mailbox bedeutet, dass die Mail beim nächsten Purge gelöscht wird. Für eine unendliche Lebensdauer muss bei der OpenBCM-Mailbox "999" angegeben werden. Da das Programm schon relativ alt ist, kann es zu Fehlern beim Import kommen.
- Die Benutzerdaten aus der DieBox-Datei *user3.idx* können von der OpenBCM-Mailbox direkt importiert werden (Befehl UIMPORT).

**F:** Bei der DOS-Version wird nach einigen Minuten der Monitor dunkel - ist etwas defekt?

**A:** Nein, das ist der Bildschirmschoner, er kann mit dem Befehl "crtsave 0" abgeschaltet werden.

**F:** Bei der Mailbox DB0XYZ läuft schon eine neue Version, woher kann ich diese Version bekommen?

**A:** Neue Versionen werden in das Board BAYBOX mit dem Verteiler BAYCOM eingespielt. Sollte die neue Version noch nicht dort zu finden sein, so handelt es sich um eine Beta-Version, also um eine Testversion, welche bei einigen wenigen Boxen gestestet wird, bevor sie verteilt wird. Eventuell lohnt sich auch ein Blick nach <http://dnx274.dyndns.org/baybox>

**F:** Wenn ein Run-Utility Bulletins löscht, so werden Fernerase-Mails erzeugt. Kann ich etwas dagegen tun?

**A:** Ja, mit einem Trick: Die Mails nicht löschen, sondern deren Lifetime auf #0 setzen. So werden die Bulletins genauso wie bei ERASE unsichtbar und beim nächsten Purge gelöscht. Man sollte sich als Sysop jedoch darüber im Klaren sein, dass man dann diese Mails tatsächlich löscht, bevor sie ggf. dem Forward-Partner angeboten wurden – man filtert somit im Netz und löscht nicht nur in der eigenen Box!!!

**F:** Warum wird nach dem Hochstarten einer Box mehr freier Speicher beim Befehl VERSION dargestellt, als wenn die Box eine Weile läuft (DOS)? **A:** Die Speicherverwaltung der BayCom-Mailbox nutzt die malloc() und free() Aufrufe der C-Laufzeitbibliothek. Diese verwaltet den Speicher jeweils zu Blockgrößen, wie sie angefordert wurde. D.h. wenn zuerst ein sehr großer Block angefordert wird und dann ein sehr kleiner, und dann der große Block wieder freigegeben wird, entsteht eine Lücke. Der angezeigte freie Speicher ist aber stets nur der größte, zusammenhängende Block, und nicht die Summe aller "Schnipsel". Bleibt eine Lücke frei, so kann diese bei der nächsten Anforderung wieder genutzt werden, weil die Verwaltung stets nach dem ersten freien Block sucht, in den der angeforderte Block hineinpasst. Dabei entsteht natürlich ein Verschnitt, weil viele der angeforderten Blöcke eine unterschiedliche Größe haben. So erklärt sich, warum der angezeigte freie Speicher mit der Zeit immer weniger wird: Der Speicher wird immer mehr fragmentiert. Wird ein Block allerdings wieder freigegeben und sind in der Nachbarschaft ebenfalls freie Blöcke, so werden diese wieder zusammengefügt und es entsteht wieder durchgehender, freier Speicher. Der Vorgang der Fragmentierung setzt sich deshalb nicht fort, sondern pegelt sich auf einen durchschnittlichen Wert ein, der dann auf Dauer im Schnitt erhalten bleibt. Manche Blöcke bleiben allerdings sehr lange belegt (z.B. Sprachen, *convert.bcm*, *fwd.bcm* und solche Listen), weshalb auch der freie Speicher lange unverändert zu sein scheint. Üblich ist, dass gegenüber dem maximal möglich verfügbaren Speicher nach dem Hochstarten etwa 30-50 kB abgehen. Dies ist vor allem beim Start von externen DOS-Programmen lästig, da für diese nur durchgehend freier Speicher nutzbar ist.

**F:** Untersucht man die Datei *bcm.exe*, kommen Befehlswörter und Meldungen zutage, die keine oder eine unbekannte Wirkung haben. Was hat es damit auf sich und warum sind diese nicht dokumentiert? **A:** Es gibt in den Quellen zur Box viele Baustellen, an denen irgendeine Funktion angedacht war aber nie realisiert wurde, oder die Teile werden auch zu anderen Zwecken verwendet und erfüllen ihre Funktionalität in der Box nur teilweise. In jedem Fall sollten nur die Funktionen als vorhanden gewertet werden, die auch dokumentiert sind. Da beim Erstellen der Boxsoftware eine relativ penible Versionsverwaltung betrieben wird und alle Erweiterungen automatisch in die Änderungslisten einfließen, gibt es kaum undokumentierte Funktionen, die nicht bewusst undokumentiert geblieben sind.

**F:** Im Syslog tauchen immer wieder völlig unverständliche Meldungen auf. Wie ist zu unterscheiden, welche Meldungen wirklich wichtig sind und was ignoriert werden kann, ggf. welche Gegenmaßnahmen notwendig werden. **A:** Das ist ein sehr wunder Punkt. Zum einen ist klar, dass eine Dokumentation eigentlich dringend nötig wäre, zum anderen gibt es aber so furchtbar viele Meldungen (ca. 400 verschiedne), die potentiell kommen können, dass es ein gewaltiger Aufwand wäre sie alle zu dokumentieren. Prinzipiell kann gesagt werden, dass die Kategorie "#L" meist völlig harmlos ist, "#S" ist je nach Laune des Entwicklers entweder schlimm oder nicht, hingegen "#F" und "#A" sind stets höchst unangenehm und führen grundsätzlich dazu, dass das gewünschte Ergebnis nicht erzielbar ist. Eine Liste oft vorkommender Meldungen wird baldmöglichst nachgereicht.

**F:** Eingegebene Nachrichten werden sehr schnell an andere Boxen weitergegeben. Dies nimmt die Möglichkeit, nochmals über den Inhalt einer abgeschickten Nachricht nachzudenken und diese ggf. noch vor Weitergabe zu löschen.

**A:** Die unverzügliche Weitergabe von Nachrichten zu den Nachbarboxen war ein wichtiges Kriterium bei der Entwicklung der OpenBCM-Mailbox. Eine Nachricht sollte stets so schnell wie möglich am Ziel ankommen, sofern dies die Linkstrecken ermöglichen. Es ist deshalb nicht vorgesehen und im momentanen Design auch gar nicht ohne weiteres machbar, Nachrichten verzögert loszusenden. Eine Lösung für Kurzentschlossene ist, vor Abschluss der Nachricht deren Inhalt nochmals zu prüfen und diese ggf. durch CTRL-X oder /AB zu verwerfen und somit gar nicht erst abzuschicken.

**F:** Unter ALTER REJECT wäre es wünschenswert, mehr Begriffe anzugeben als in die momentan verfügbare 80-Zeichen-Zeile passen.

**A:** Dieser vielfach geäußerte Wunsch ist angekommen, ist jedoch nur mit sehr viel Ungemach zu verwirklichen. In der derzeitigen User-Struktur sind dafür nur 80 Zeichen vorgesehen und ein Umorganisieren dieser Struktur würde einen enormen Aufwand für alle Boxbetreiber beim Update bedeuten. Es wäre zum einen sehr viel freier Plattenplatz (ca. 100 MB) erforderlich, zum anderen wäre ein Zurückrüsten auf alte Versionen nicht mehr möglich. Außerdem würde das reorganisieren der Daten vor dem Update ca. 1 Stunde die Box lahm legen. Bei der Vielzahl der laufenden Boxen lohnt es sich

durchaus, für einen solchen Schritt mehrere Änderungen auf einmal zusammenzufassen und erst dann eine solche Umorganisation durchzuführen.

**F:** Es war einmal eine 32 Bit-DOS-Version der OpenBCM-Mailbox angedacht und wurde auch angekündigt. Was ist daraus geworden? **A:** Es gab eine 32 Bit-DPMI-Version von *bcm.exe*. Diese hat sehr viel Mühe bei der Portierung bereitet, da viele unter DOS mögliche Zugriffe im protected mode ganz anders sind, erst recht wenn diese von einem 32 Bit-Programm aus erfolgen. Auf den ersten Blick sieht dann alles auch ganz gut aus, man kann frei Speicher adressieren, es existiert eine virtuelle Speicherverwaltung, die sehr großzügige Speicherzugriffe ermöglicht. Außerdem entfällt die modulweise Segmentierung, was den Code angenehm übersichtlich macht. Es hat sich jedoch gezeigt, dass auch ganz krasse Nachteile entstehen, die das Projekt letztlich dann nach dessen Fertigstellung zu Fall gebracht haben:

- Zugriffe auf AX.25-Treiber (in diesem Fall *l2.exe*) sind extrem langsam, da bei jedem einzelnen Zugriff sehr viel im DPMI-Kern abläuft.
- Auch DOS-Zugriffe jeglicher Art sind ausgesprochen langsam, aus gleichem Grund.
- Hardware-Interrupts werden sehr häufig verschluckt, da auch diese vom DPMI-Kern geregelt werden müssen und während Umschaltvorgängen oft für lange Zeit gesperrt sind. Dadurch verliert *l2.exe* sehr häufig Pakete.
- Eine Zeitsynchronisierung mittels Timer-Interrupt ist sehr schwierig und anfällig, insbesondere weil es nicht gelingt, die Serviceroutine vom Memory-Paging auszuschließen und dadurch die Stabilität in Frage steht.
- Ansteuerung der Hardware ist nicht ohne weiteres möglich, dadurch keine serielle Schnittstelle und kein Watchdog etc. Auch der Bildschirm ist sehr langsam, weil intern aufwendiger.
- Insgesamt läuft die Box im 32 Bit-Mode um etwa einen Faktor 2 langsamer.
- Die DPMI-Bibliothek von Borland ist als Speicherfresser zu betrachten. *bcm32.exe* läuft nicht ohne weiteres auf einem mit 4 MB (!) bestückten Rechner, zumindest bleibt dann keinerlei Platz mehr für Dateisystem-Puffer. Das unterste MB wird faktisch hergeschenkt.

Obige Argumente machen klar, warum das Projekt nach näheren Tests zu den Akten gelegt wurde. Schade um die Arbeit und die dadurch entstandenen Kosten. Speziell bei letzterem ist ein besonderer Dank an DL6FBS zu richten, der hier den wesentlichen Teil übernommen hat. In der Zwischenzeit gibt jedoch es eine Version der OpenBCM-Mailbox für Windows.

**F:** In der PS-Liste stehen oft nicht nur eingegebene Kommandos, sondern auch Symbole, die offenbar vom Programm generiert werden. Was bedeuten diese? **A:** Beim Forwarding werden hier normalerweise die übertragenen Mails bzw. die ausgetauschten Kommandos dargestellt. Wird gerade keine Mail gesendet oder empfangen, so ist im Kommandoteil der PS-Liste der Zustand der Forward-Routine zu entnehmen. Das bedeutet im Einzelnen:

### **fwd\_loop**

Die Forward-Hauptschleife wurde aufgerufen

## **fwd\_send**

 Die Forward-Schleife verzweigt demnächst zu einem SEND-Befehl  **fwd\_delay** 

 Es wurden Nachrichten gesendet und es wird abgewartet, ob noch eine Mail für den Partner eintrifft bevor die Verbindung beendet wird

#### **fwd\_rec**

 Die Forward-Maschine erwartet ein Kommando vom Partner  **fwd\_pro** 

 Es wurde ein Prompt gesendet  **fwd\_connect**  Ein Connect-Befehl wurde abgesetzt, Verbindung wird erwartet  **fwd\_connected**  Die AX.25-Verbindung ist gelungen  **wait\_for\_sid**  Ein Forward-Partner wurde connected, und es wird nun die SID des Partners erwartet  **wait\_pr1**  Es wird der erste Prompt nach dem Login erwartet  **wait\_pr2**  Es wird der zweite Prompt nach dem Senden der SID erwartet  **rx\_wait\_sid**  Ein Forward-Connect wurde entgegengenommen und die eigene SID gesendet; es wird nun die SID des Partners erwartet

**F:** Was bedeutet "NO - BID" beim Forward? **A:** Das ist kein Fehler (also kein BID-Mangel o. ä.), sondern zeigt an, dass die angebotene Bulletin bereits lokal vorhanden ist und deshalb vom Partner nicht geschickt werden soll.

**F:** Darf die Baycom-Mailbox im CB-Funk benutzt werden?

**A:** Die OpenBCM-Mailbox ist für den CB-Funk freigegeben. Es handelt sich hierbei um eine mündliche Vereinbarung mit dem Autor, um einen Ansturm an Support-Fragen zu vermeiden. Fragen aus dem CB-Bereich zu Einstellungen, Installation, Bugreports, Programmierung und Sonstigem deshalb bitte an Jonas, DO1MJJ/DJJ812 oder per Email an "[djj812@dbo812.de"](mailto:djj812@dbo812.de)/ PR-Mail: "[DJJ812@DBO812.#M.OBB.BAY.DEU.EU"](mailto:DJJ812@DBO812.#M.OBB.BAY.DEU.EU) richten. Ebenso ist die Internetseite [http://www.dbo812.de](http://www.dbo812.de/) die offizielle Homepage für die CB-Version der OpenBCM-Mailbox.

**F:** Wie kann ich die OpenBCM-Mailbox für CB-Funk umstellen?

**A:** Der Rufzeichensatz für CB-Rufzeichen wird mit dem Befehl CALLFORMAT und evtl. auch noch LOGINCALLFORMAT aktiviert, wobei ersterer für nur für den Forward und der zweite für die Userlogins gilt. Dieser muss vor dem 1. Start der OpenBCM-Mailbox am besten manuell in die *init.bcm* eingetragen werden. Die Position spielt dabei keine Rolle. Als Parameter wird eine Ziffer verwendet:

0 = Amateurfunkrufzeichen

- 1 = CB-Rufzeichen
- 2 = Beide Rufzeichengruppen

Für CB-Funk muss also "CALLFORMAT 1" oder "CALLFORMAT 2" eingetragen werden.

Ist CALLFORMAT auf 1 oder 2 gesetzt, wird auch "(CB)" als Hinweis für Aktivierung der CB-Version hinter jeder Mailbox-Versionsangabe mit angezeigt.

**F:** Welche Rufzeichen darf ich im CB-Funk verwenden? **A:** Es besteht im CB-Funk zwar keine Rufzeichenpflicht, allerdings dürfen keine bereits vergebenen Rufzeichen, sei es angemeldete CB-Rufzeichen, Amateurfunkrufzeichen oder Rufzeichen irgendeines anderen Funkdienstes, verwendet werden! Generell wird die Anmeldung einer Mailbox auf CB empfohlen, um eine gewisse Organisation zu ermöglichen. Mehr hierzu auf der Homepage der Bundesnetzagentur (ehemals RegTP), unter [http://www.bundesnetzagentur.de.](http://www.bundesnetzagentur.de/)

**F:** Beim Versuch in den Filesurf zu kommen, bekomme ich immer die Meldung "filesurf not enabled".

**A:** Der Filesurf ist nur fester Bestandteil der Linux- und Windows-Version. Er muss erst mit dem Sysopbefehl "fspath" aktiviert werden, wobei der angegebene Pfad vorhanden und für die Userrechte der OpenBCM freigeschaltet sein muss. Für DOS ist ein externes Programm wie z.B. EL besser, da hier

der Arbeitsspeicher so knapp ist, dass die Filesurf-Option meist nicht mit einkompiliert wird. **F:** Warum funktioniert der eingebaute Texteditor "edit", der Rejecteditor "REJEDIT", der Convert-Editor "CONVEDIT" oder der Forward-Editor "FWDEDIT" nicht? **A:** Die eingebauten Editoren sind in der DOS-Version häufig nicht mit in die Mailbox einkompiliert, da sie einiges von dem raren Hauptspeicher fressen. Unter Linux/Windows sind diese Editoren jedoch normalerweise immer verfügbar. **F:** Kann ein User die Packetlänge für sich einstellen? **A:** Der Sysop kann für jeden User mit Hilfe des SETUSER-Befehls die Paketlänge (PACLEN) einstellen, dies gilt auch für die Forward-Partner. Der Eintrag in der "ALTER"-Liste erscheint nur, wenn die Packetlänge größer als 0 ist. Die globale Paketlänge kann mit "PACLEN" eingestellt werden. Der Wert darf zwischen 40 und 255 liegen, bei dem Wert 0 wird die maximale Länge verwendet. **F:** Wie aktiviere ich den Autorouter? **A:** Der Befehl dazu heißt "autofwdtime". Er bestimmt, wie alt eine eingetroffene Nachricht in Tagen sein darf, um aus ihr den Pfad auslesen zu dürfen. Ist der Wert 0, ist der Autorouter deaktiviert. Zusätzlich muss der Befehl "afwdlist" in die Datei *crontab.bcm* eingetragen werden und dort mindestens einmal täglich durchlaufen werden. **F:** Wie hebe ich das Download-Limit auf? **A:** Der Befehl dazu heißt "setuser status 1". Die Größe des Limits kann mit dem Befehl "userquota" in KB angegeben werden. **F:** Arbeitet die BCM32 mit Flex32 zusammen? **A:** Ja! Dazu muss in der *init.l2* nur folgender Eintrag gemacht werden:  **assign axip peer 127.0.0.1 port 4722 txport 4721**  Bei Flex32 muss im Control-Center zusätzlich ein AXIP-UDP-Port erstellt werden, der dann mit Port 4721 empfängt und mit Port 4722 sendet. **F:** Arbeitet die BCM32 mit XNET(NT) zusammen? **A:** Ja! Dazu muss in der *init.l2* nur folgender Eintrag gemacht werden:  **assign axip peer 127.0.0.1 port 4724 txport 4723**  Bei XNET muss in der *autoexec.net* ein AXIP-UDP-Port hinzugefügt werden, der dann mit Port 4723 empfängt und mit Port 4724 sendet. Dies ist beispielsweise ab Version 1.30 von XNET mit folgender Zeile machbar:  **att ip0 axudp 0 1 l4723 d4724 127.0.0.1 F:** Wie bekomme ich die OpenBCM unter Windows9x ans laufen? **A:** Unter Windows9x (95, 98, Millenium) kann nur die DOS-Version der OpenBCM-Mailbox verwendet werden. Diese läuft bisher nur mit Flexnet für DOS oder Flex95 zusammen. Hier muss allerdings versucht werden, konventionellen Speicher, also unterhalb der 640KB-Grenze, freizubekommen. Ein Betrieb mit Flex32 oder dem Flexnet DOS-Node ist unter Windows 9x nicht möglich. **F:** Läuft die DOS-OpenBCM unter Windows9x mit XNET zusammen?

**A:** Die OpenBCM für DOS benötigt Flexnet als Treiber. Es ist möglich, Flex95 (übrigens auch Flex32) mit XNET(NT) zu verbinden. Die funktioniert mit AXIP-UDP-Ports. In XNET(NT) kommt folgender Eintrag in die *autoexec.net*:  **att ip0 axudp 0 1 l4726 d93 127.0.0.1** 

Hierzu muss Flex95 VOR Windows mit folgenden Parametern gestartet werden:

 **flexnet ether32 /c=1 /n0=AXIP\_UDP,127.0.0.1:4726 flex** 

 **tfemu (nur notwendig wenn auch ein DOS-Terminal mitlaufen soll)**  Bei Flex95 müssen die Einstellungen im Control-Center vorgenommen werden. Flex32 wird von der DOS-OpenBCM nicht unterstützt. Achtung: Werden weitere AXIP-UDP-Ports in XNET benutzt, dürfen diese nicht auf dem UDP-Port 93 empfangen, da Flex95 diesen bereits belegt und nicht geändert werden kann!

**F:** Läuft die OpenBCM für DOS mit Flex32 unter Windows? **A:** Ein Betrieb mit Flex32 oder dem Flexnet DOS-Node ist unter Windows 9x nicht möglich. Nur der Betrieb der OpenBCM für Windows ist mit Flex32 oder XNET möglich.

**F:** Wie unterdrücke ich den Forward von 7PLUS und AUTOBIN-Dateien? **A:** Einfach beim jeweiligen Forward-Partner in der *fwd.bcm* die Option "-K", "-L", "-M" oder "-N" angeben.

**F:** Die Zeitzone wird in der OpenBCM nicht richtig angezeigt, warum arbeitet die OpenBCM überhaupt mit unterschiedlichen Zeiteinstellungen?! **A:** Mit dem Befehl "time -a" lässt sich die Systemzeit und die Differenz zur UTC (Welt)-Zeit anzeigen. Diese Einstellung muss unbedingt stimmen, damit u. a. der Autorouter richtig funktioniert. Unter Windows kam es hier vermehrt in alten Versionen zu Problemen, insbesondere dann, wenn unter der Systemsteuerung unter "System", "Erweitert" eine Umgebungsvariable "TZ" falsch definiert wurde. Am besten ist, man löscht diese Umgebungsvariable ganz und verlässt sich nur auf die Systemeinstellungen des Betriebsystems (die natürlich richtig eingestellt sein sollten). Falls man die Variable unbedingt nutzen muss, weil z.B. ein anderes Programm diese Variable zwingend benötigt, sollte sie in Westeuropa möglichst auf "MET+1MEZT+2" eingestellt sein. Die OpenBCM verfügt über eine automatische Sommer-/Winterzeit-Umstellung, sollte dies nicht gewünscht sein, so ist die Variable "summertime" in *init.bcm* auf "0" zu setzen, ansonsten sollte die Variable auf "1" stehen.

**F:** Das Telefonmodem reagiert nicht in der DOS-Version. **A:** Der IRQ muss mit der Schnittstelle übereinstimmen. Das Echo des Modems muss in einem normalen Terminalprogramm unter derselben Schnittstellengeschwindigkeit wie in der OpenBCM mit ATE0 ausgeschaltet werden und die Einstellung mit ATW gespeichert werden.

**F:** Die OpenBCM beendet sich ständig selbst.

**A:** Das liegt vermutlich an zu alten MSG-Dateien. Ein Hinweis darauf ist die Meldung "missing lines" in der *trace/syslog.bcm*. Das Format der Dateien hat sich ab der BCM v1.43 geändert und alte Sprachdateien sind immer noch im Umlauf. Durch das Austauschen mit aktuellen MSG-Dateien sollte das Problem behoben sein. In den aktuellen Versionen kann man mit "a s" auch die Versionsnummer der MSG-Dateien abfragen. Sollte hier keine Versionsnummer stehen, sind die MSG-Files definitiv veraltet!

**F:** Wieso verlangt die Linux/Windows-OpenBCM ein Passwort bei Login via Telnet/HTTP? **A:** Jeder Benutzer benötigt ein eigenes Passwort, um sich via HTTP oder Telnet einloggen zu können. Dies stellt der Sysop mit dem Befehl "setuser ttypwd" ein. Es darf max. 8 Zeichen lang sein.

**F:** Änderungen an der Konfiguration werden nicht erkannt. **A:** Damit die Änderungen erkannt werden, muss NEW eingegeben oder die OpenBCM neu gestartet werden. Beim Speichern der Konfigurationsdateien muss auf die Endung *.bcm* geachtet werden. Bis auf die *init.l2* haben alle Dateien diese Endung. Im Zweifelsfall verwendet einen anständigen Texteditor (unter Windows NICHT Wordpad - empfehlenswert ist z.B. Textpad, siehe [http://www.textpad.com\)](http://www.textpad.com/) der auch CR/LF am Zeilenende beherrscht.

**F:** Woher kommen Übertragunsfehler / CRC-Fehler? **A:** Meistens treten diese auf einem KISS-Link auf. Um dies zu verhindern muss der CRC-Modus aktiviert werden. Dies geschieht bei Flexnet mit der Option "c" hinter der Baudrate mit "fset" und bei XNET durch Angabe der Port-Mode-Parameters "2".

**F:** Wie schließe ich ein TNC2 an die OpenBCM an? **A:** Ein TNC kann von der OpenBCM nur mit KISS direkt angesteuert werden, es ist jedoch davon ABZURATEN! Besser ist die Verwendung einer geeigneten Netzknotensoftware zwischen Mailbox und Außenwelt.

**F:** XNET(NT) und AXIP-Links (auch dynamische IPs) – wie geht das? **A:** Bei festen IP-Adressen reicht ein Eintrag in der *autoexec.net*:  **att ip0 axudp 0 1 l93 d93 192.168.1.1** 

"ip0" sowie "0" sind die jeweiligen IP- und XNET-Ports, l93 und d93 der Empfangs- und Sende-Port für AXIP-UDP-Packete und 192.168.1.1 die IP-Adresse des Linkpartners. Die angegebenen UDP-Ports müssen in einer evtl. vorhandenen Firewall freigeschalten sein. Möchte man über das Internet eine Node-Verbindung aufbauen, ist es in den meisten Fällen nicht möglich, da die Nodes über dynamische IP-Adressen verfügen. Damit diese Programme arbeiten können, benötigt man einen DNS-Eintrag, den man z. B. bei <www.dyndns.org>oder <www.myip.org>bekommen kann. Um den Abgleich der IP-Adressen zu diesen DNS-Einträgen zu automatisieren, gibt es wieder entsprechende Tools (DynDNS- Clients). Unter Windows hat sich das Programm "ynSite" dafür sehr bewährt. Um die IP-Adressen auch im entsprechenden AXIP-UDP-Treiber im XNET(NT) einzustellen, bedarf es eines weiteren Tools, das zyklisch gestartet werden muß und anhand der DNS-Einträge die neuen IPs einstellt, z.B. NTNETDNS (auf der Downloadseite von [http://www.dbo812.de](http://www.dbo812.de/) zu finden. Im Archiv befindet sich auch eine Installationsanleitung dazu.

**F:** Flex95 und AXIP-Links (auch dynamische IPs) – wie geht das? **A:** Notwendig sind dafür nur die entsprechenden Treiber in *autoexec.bat* (bevor Windows gestartet wird). Der AXIP-Port wird unter DOS mit dem Treiber IPPD realisiert. Hier sind keine dynamischen IPs möglich und auch nur LAN-interne AXIP-Links. Unter Windows geht es mit dem Treiber ETHER32, allerdings sieht es damit besser aus.

• Unter DOS:

Für IPPD wird vor dem Laden von Flexnet noch ein sog. Packet-Treiber für die Netzwerkkarte benötigt, der meistens im Lieferumfang bei den Treiberdisketten dabei ist. Hierbei handelt es sich meistens um eine kleine, speicherresidente *.com*-Datei, der als Parameter meistens die IO-Adresse, der Hardware-IRQ und der Software-IRQ, den man sich aussuchen kann, der aber meistens 0x60 ist, angegeben werden muss. Unter Windows muss das TCP/IP-Protokoll installiert sein. Folgende Batchdatei kann verwendet werden:

**ne2000 0x300 10 0x60 flexnet ippd -c:1 -m:192.168.1.1 -p:192.168.1.2 -u:93 -i0x60 flex fset digicall MYCALL tfemu**

192.168.1.1 ist im Beispiel die IP-Adresse des Rechners auf dem die Batchdatei gestartet wird, 192.168.1.2 ist die des Nachbarrechners. 93 ist der UDP-Port und 0x60 die Nummer des Software-Interrupt des verwendeten Packet-Treibers. Die Angabe von c=1 bestimmt die Anzahl der AXIP-Ports in Flexnet, alle weiteren Ports können mit dem Zusatzprogramm IPPDCFG eingestellt werden.

• Unter Windows:

Für ETHER32 braucht man weitaus weniger Angaben, da die eigentlichen Netzwerkaufgaben Windows übernimmt. Folgende Batchdatei kann verwendet werden:

```
flexnet 
ether32 /c=1 /n0:AXIP_UDP,192.168.1.2 
flex 
fset digicall MYCALL 
tfemu
```
192.168.1.1 ist im Beispiel die IP-Adresse des Rechners auf dem die Batchdatei gestartet wird, 192.168.1.2 ist die des Nachbarrechners. 93 ist der UDP-Port. Bei ETHER32 ist nur die Angabe der Nachbar-IP notwendig, da er die Netzeinstellungen von Windows benutzt. Die Angabe von c=1 bestimmt die Anzahl der AXIP-Ports in Flexnet, alle weiteren Ports können mit dem Zusatzprogramm ETH32CFG eingestellt werden. Will man nun über das Digicall linken und man hat mehrere Ports installiert, muss man als SSID nur die Portnummer angeben. z. B. MYCALL-1 um über Port 1 zu linken.

Bei dynamischen IP-Adressen empfiehlt sich die Verwendung von DNS-Einträgen, hierzu kann man unter Windows/Flex95 das Programm ETH32DNS benutzen.

**F:** Ständig kommt beim Senden von Nachrichten "Befehl oder Dateiname nicht gefunden". **A:** In der DOS-Version 1.43 bis 1.44 der BCM war dies ein Fehler der BCM und trat meist nur auf, wenn sehr wenig Arbeitspeicher vorhanden war. Nachfolgende Versionen, so auch die OpenBCM, haben diesen Fehler nicht mehr. Es wird also Zeit für ein Update!

**F:** Wie lege ich Forward-Zeiten in der OpenBCM fest? **A:** Jeder Eintrag in der *fwd.bcm* beginnt mit der Kopfzeile, die das Boxcall, die Zeitzeile und den Connect-Pfad enthält, z.B.:  **CB0BOX AAAAAAAAAAAAAAAAAAAAAAAP CB0NOD / CB0BOX CB0DIG THEBOX \$WP** Die Zeitzeile besteht dabei aus den Stunden des Tages, jeweils ein Buchstabe für eine Stunde beginnend mit 0 Uhr bis 23 Uhr. Soll also z.B. um 1 Uhr Nachts der Forward gestartet werden muss der zweite Buchstabe ein "A" sein. A = Forward von Info & Usermails U = Forward von Usermails P = Postforward . = kein Forward Weitere Informationen zur Forwarddatei sind im Kapitel "**Fehler! Verweisquelle konnte nicht gefunden werden.**" ausführlich beschrieben! **F:** Beim Start der OpenBCM kommt die Meldung "Windows 95 or Win32s is not recommended for bcm32!"

**A:** Die Windows-Version der OpenBCM ist nur für Windows-Versionen mit NT-Kern geeignet. Also nur Windows NT 4.0, Windows 2000 und Windows XP (und folgende). Windows 95, 98, und ME sind nicht geeignet. Dort kann nur die DOS-Version mit Flex95 als Interface benutzt werden.

**F:** Bei Verwendung der Windows-Version der OpenBCM unter Windows XP kann ich keine Mails speichern, im Trace sieht man die Fehlermeldung: "#F savemail: fopen […] errno=2 No such file or directory" - ist das ein Fehler der Software, denn unter Windows NT oder 2000 tritt dies nicht auf? **A:** Unter Windows XP ist es wohl nötig die Pfade in der Datei *init.bcm* komplett anzugeben, also z.B. "userpath c:/bcm/user/". Unter Windows NT/2000 reicht die Angabe von "userpath user".

**F:** Ich sehe im Syslog immer nur z.B. folgende Ausgabe "#L savemail: m\_filter '/usr/bin/m\_filter.prg' not found!" - woran liegt das? **A:** Ist das M\_Filter <Programm> nicht vorhanden, oder ist der Pfad falsch eingestellt, kommt es beim Senden von Mails zu einer solchen Ausgabe im Syslog. Ferner könnte unter Linux auch noch die Möglichkeit bestehen, dass die Dateizugriffsberechtigungen des M\_Filter-Programmes falsch gesetzt sind (es muss mindestens 'rx' gesetzt sein). Um das Mailfilterprogramm ganz zu deaktivieren, muss nur die Option M\_FILTER OFF in der Datei *init.bcm* gesetzt werden.

**F:** Ich sehe im Taskmanager immer einen Connect der eigenen Mailbox und die Auslastung des Systems steht dann die ganze Zeit auf 100%. Die Festplatte rappelt. Der Zustand dauert scheinbar ewig. Ist die Mailbox abgeschmiert? **A:** Vermutlich steht z.B. im Connecttext das "checkcount"-Makro. Connectet dann z.B. ein Forward-Partner und hat der noch nie einen Mail"Check" im System ausgeführt, so zählt das "checkcount"-Makro alle "neuen" Mails zusammen. Bei einer größeren Mailbox mit vielen Rubrikmails kann das dann schon mal länger dauern... als Abstellmaßnahme sollte man also das "checkcount"-Makro nicht im Connecttext der Mailbox oder bei "A C" global verwenden!

**F:** Kann man Mails automatisch in eine Forward-Datei exportieren? **A:** Klar geht das - dazu ist nur eine Zeile in *crontab.bcm* mit dem Befehl einzufügen, z.B.

#### **fwdexp db0xyz fwd/export/db0xyz.exp**

Sind für mehrere Mailboxen Forwarddateien zu erstellen, so ist es im Allgemeinen übersichtlicher, eine Datei *mailexport.imp* mit den jeweiligen Export-Zeilen anzulegen und dann nur diese eine Datei über *crontab.bcm* mit z.B.

# **20 6,18 \* \* \* mailexport**

aufzurufen.

Es ist ferner zu beachten, dass die gemailte Forward-Datei anschließend gelöscht wird, bevor die Mailbox einen erneuten Mailexport-Aufruf macht sonst bekommt der Forwardpartner die gleichen Mails mehrfach!

**F:** Wenn man um 15:00 Uhr eine Mail in der OpenBCM verfasst, und diese Mail dann wieder ausliest, wird die Uhrzeit 13:00 Uhr anstatt 15:00 Uhr angezeigt, das ist doch nicht richtig oder?

**A:** Doch, das ist alles korrekt! In allen Mailboxsystemen wird mit Weltzeit (auch UTC oder GMT Zeitzone genannt) gearbeitet. Die deutsche Sommerzeit unterscheidet sich hiervon um plus 2 Stunden, die deutsche Winterzeit um plus 1 Stunde. Wenn man den Befehl "time -a" in der OpenBCM eingibt, bekommt man sowohl die lokal eingestellte Uhrzeit, als auch die Weltzeit angezeigt.

**F:** Ich bekomme den automatischen HTTP Zugang für Gäste einfach nicht zum Laufen. Habe folgende Einstellungen:

 **HTTPACCOUNT 1 HTTPGUESTFIRST 1**  GUESTCALL GAST

Sobald aber jemand die Mailbox per HTTP "connected", wird er immer noch nach dem Benutzernamen und Passwort gefragt. An was könnte das liegen? **A:** Für den User "GAST" ist vermutlich kein TTYPW gesetzt. Um dies zu überprüfen, einfach mal als Sysop "A GAST" abfragen und den Zahlenwert bei TTYPWlen überprüfen. Ist er auf "0", so ist kein Passwort eingestellt. Um dann ein Passwort zu setzen, reicht ein "setuser gast ttypw xyz123" aus. Da HTTPGUESTFIRST auf 1 gesetzt wurde, wird dann der GAST-User jedes Mal automatisch ohne Passwortabfrage eingeloggt.

**F:** Ich habe einen Forward von meiner Mailbox DB0ABC-3 zu einer anderen Mailbox DB0XYZ-8 meines Erachtens richtig eingerichtet, jedoch kommt ein Mailaustausch immer noch nicht zustande! Im Trace-Fenster sehe ich, dass

die andere Mailbox DB0XYZ-8 nach einem Verbindungsausbau immer "\*\*\* no logintime" sendet und dann die Verbindung wieder kappt:  **12:fm DB0ABC-3 to DB0XYZ-8 ctl I00^ pid F0 [29] [OpenBCM-1.03-AB1D1FHMRW\$] > 12:fm DB0XYZ-8 to DB0ABC-3 ctl RR1v 12:fm DB0XYZ-8 to DB0ABC-3 ctl I10^ pid F0 [255] \*\*\* no logintime** Bei einem Connectversuch von DB0ABC-3 nach DB0XYZ-8 passiert etwas ähnliches:  **12:fm DB0XYZ-8 to DB0ABC-3 ctl I15^ pid F0 [40] [OpenBCM-1.03-AB1D1FHMRW\$] 1406031330 > 12:fm DB0ABC-3 to DB0XYZ-8 ctl RR6v 12:fm DB0ABC-3 to DB0XYZ-8 ctl I61^ pid F0 [25] \*\*\* no password expected**  Woran liegt das, und wie kann ich den Forward richtig einrichten? **A:** Bei der Partnermailbox DB0XYZ-8 (ebenfalls ein OpenBCM-System) ist offensichtlich ein Diebox-Passwort für den Forward eingerichtet (Datei *db0abc.pwd*). Vielleicht war die eigene Mailbox DB0ABC-3 vorher schon mal unter einem Diebox-System ein Linkpartner von DB0XYZ-8. Wenn man bei der Mailbox DB0XYZ-8 die Datei *db0abc.pwd* löscht oder verschiebt, funktioniert

der Forward, allerdings ist dieser dann nicht mehr passwortgeschützt. Alternativ könnte man auch bei der Mailbox DB0ABC-3 die gleiche Datei, aber unter dem Namen *db0abc.pwd* anlegen. Noch besser wäre es jedoch, bei beiden Systemen auf die PWD-Dateien zu verzichten und für den Forward das MD5- Passwortverfahren anzuwenden, d.h. in beiden Mailboxen für das jeweils andere Mailboxrufzeichen mit "SETUSER <call> SF MD5" das MD5 Verfahren aktivieren, um dann mit "SETUSER <call> PW <passwort>" das entsprechende (gleiche) Passwort zu setzen.

**F:** Bei STATUS FORWARD wird ja eine Statistik zum Forward angezeigt. Offensichtlich hat der Autor bei den Statusmeldungen einen Tippfehler eingebaut, ab und an erscheint dort "recv" und mal "recvp" bzw. "send" und mal "sendp". **A:** Nein! Das ist alles korrekt! Bei "recv" wird tatsächlich gerade eine Mail empfangen, bei "recvp" findet ein receive-proposal (=Empfangsvorschlag) mit der anderen Mailbox statt. Analog gilt dies auch für "send" und "sendp". Alle Statusmeldungen sind übrigens bei HELP STATUS FORWARD genau erklärt.

**F:** Beim Forward zwischen DIEBOX und OpenBCM werden bei Usermails die MIDs nicht übergeben, woran liegt das? **A:** DIEBOX ab v1.9c1 kann auch MIDs verwalten, daher funktioniert dies auch prinzipiell. Bei DIEBOX gibt es aber eine Datei *mbsys\sfwid.box* in der für BCM und OpenBCM folgende Einträge zu machen sind:

 **BayCom-1.1 18 S BayCom-1.2 18 S BayCom-** 19<br>
OpenBCM- 19  **OpenBCM- 19** 

Fehlt die letzte Zeile, dann passiert das in der Frage beschriebene Verhalten.

**F:** Ich will einen Forward-Connect via Telnet machen. Es geht aber kein Connect raus, was mache ich bloß falsch? **A:** Evtl. ist in der *fwd.bcm* die Zeile für den Connect-Pfad falsch eingestellt. Ein üblicher Fehler ist etwa die Zeile mit  **DBO123 AAAAAAAAAAAAAAAAAAAAAAAP telnet://dbo123.dyndns.org:4719**  anstelle von

 **DBO123 AAAAAAAAAAAAAAAAAAAAAAAP telnet:dbo123.dyndns.org:4719**  abzugeben (das :// ist durch ein : zu ersetzen!).

**F:** Ich nutze OpenBCM als User-Mailbox. Wenn ich eine Mail eingebe wird diese auch wie gewünscht sofort zur Heimatmailbox gesendet. Neue Mails in der Heimatmailbox werden jedoch nur dann abgeholt, wenn ich selber eine

Mail dorthin schicke. Normalerweise sollte die doch durch den Forward-Eintrag in *crontab.bcm* **... 3,33 \* \* \* \* forward ....**  halbstündlich erfolgen, zumal im SLOG folgender Hinweis kommt:  **startfwd: checking DB0CZ**  Was geht hier bloß schief? **A:** Vermutlich ist in der Forwarddatei *fwd.bcm* folgender Eintrag zu finden:  **DB0CZ AAAAAAAAAAAAAAAAAAAAAAAA DG1GGG / DB0CZ**  Damit der Forward auch tatsächlich nach DB0CZ angestoßen wird, ist statt "A" ein "P" einzugeben, also  **DB0CZ PPPPPPPPPPPPPPPPPPPPPPPP DG1GGG / DB0CZ**  Der Eintrag im slog sagt bei "A" nur aus, dass überprüft wird, ob Mails für DB0CZ vorliegen, nicht aber, dass der Forward auf alle Fälle aufgebaut wird. Dies wird erst mit "P" gemacht. **F:** In meinem SYSLOG sehe ich beim Senden einer Mail massenweise Zeilen, wie z.B.:  **14.12.03 15:44:50l DGT274: #L parse\_rej: invalid rej-action: 14.12.03 15:44:50l DGT274: #L parse\_rej: invalid rej-action: 14.12.03 15:44:50l DGT274: #L parse\_rej: invalid rej-action: 14.12.03 15:44:50l DGT274: #L parse\_rej: invalid rej-action:**  Die Datei *reject.bcm* habe ich überprüft, die Einträge sind aber alle richtig. Woran liegt das? **A:** Es liegt an der *reject.bcm*! Dort sind mit Sicherheit Zeilen enthalten, die mit einem Leerzeichen beginnen, und das ist nicht erlaubt! Sollen Kommentarzeilen eingefügt werden, so müssen diese mit einem Semikolon beginnen. **F:** Mein Forward mit einer FBB-Mailbox funktioniert nicht. Im Trace-File sieht man z.B.: a) 28.01.04 04:47:06l 15R FA P MS3BOX DOK346 WP 11764-MS3BOX 80 28.01.04 04:47:06l 15R FA P MS3BOX DOK346 WP 11786-MS3BOX 193 28.01.04 04:47:06l 15R FA P MS3BOX DOK346 WP 11800-MS3BOX 188 28.01.04 04:47:06l 15R FA P MS3BOX DOK346 WP 11831-MS3BOX 355 28.01.04 04:47:06l 15R FA P MS3BOX DOK346 WP 11876-MS3BOX 184 28.01.04 04:47:06l 15R F> 00 28.01.04 04:47:06l 15S FS +++++ 28.01.04 04:47:06l 15R ---- [mail header] 28.01.04 04:47:26l 15R ---- [mail body] 28.01.04 04:47:26l 15S \*\*\* rcvd invalid block-id 28.01.04 04:47:26l 15R ---- [yapp error] 28.01.04 04:47:26l 15S \*\*\* FBB forwarding error 28.01.04 04:47:27l 15- ---- logout  $h)$  08.08.04 19:33:23z 13R \*\*\* connected to AP1BOX 08.08.04 19:33:23z 13R [FBB-7.00i-AB1FHMRX\$] 08.08.04 19:33:23z 13R C\_FILTER 2000 7.0f3 DOR-Edition by DOR693 08.08.04 19:33:23z 13R Forward ! 08.08.04 19:33:23z 13R FWD OK BBS-Oelde 08.08.04 19:33:23z 13R 08.08.04 19:33:23z 13R Forward Port der AP1BOX, 08.08.04 19:33:23z 13R 08.08.04 19:33:23z 13R Es liegen hier f r Dich 4 Mails mit 4 KB vor. 08.08.04 19:33:23z 13R 08.08.04 19:33:23z 13R (1) AP1BOX > 08.08.04 19:33:23z 13S [OpenBCM-1.06b24-AB1FHMR\$] 08.08.04 19:33:23z 13- ---- [FBB Fwd outgoing connection] 08.08.04 19:33:23z 13S FA P DGT274 AP1BOX.#NDS.DEU.EU APOLO1 88EDBO27401C 410 08.08.04 19:33:23z 13S FA P DGT274 AP1BOX.#NDS.DEU.EU APOLO1 88EDBO27401D 503 08.08.04 19:33:23z 13S FA P DGT274 AP1BOX.#NDS.DEU.EU APOLO1 88EDBO27401F 439 08.08.04 19:33:23z 13S FA B HF1BKM DL MEINUN 8E8NB1BKM\_04 893 08.08.04 19:33:23z 13S FA P DGT274 AP1BOX.#NDS.DEU.EU PING 88EDBO27401H 216 08.08.04 19:33:23z 13S F> C5 08.08.04 19:33:34z 13R \*\*\* Checksum error (Checsum of proposals is wrong.) 08.08.04 19:33:34z 13S \*\*\* received status prompt invalid

 08.08.04 19:33:34z 13S \*\*\* FBB forwarding error 08.08.04 19:33:35z 13- ---- logout

**A:** Das liegt definitiv an FBB bzw. dessen (schlechter) Konfiguration. Anscheinend kann man die SID-Erkennung bei FBB komplett lahmlegen und stattdessen manuell die Optionen für einen Forwardpartner definieren. Und da kann man natürlich dann eine Menge in FBB VERKONFIGURIEREN! So kann man in der Forward-Datei *forward.sys* von FBB die unterstützten Forwardprotokolltypen des Forward-Partners fest eintragen (Parameter N). Definitiv geht der Forward nicht, wenn man dort die Option "X-Forward" aktiviert (also den Wert von N auf 8 oder größer einstellt). Im Zweifelsfall sollte man es mal mit "N 5" oder "N 1" probieren. In WinFBB kann man die Option X-Forward auch im Konfigurationsprogramm generell deaktivieren. Ggf. kann man in FBB aber auch die automatische SID-Erkennung wieder aktivieren (wenn man weiß ob und wo das denn geht). Bei weiteren Problemen sollte man auch seltsame Connect-Filter-Programme, die zwischen dem Forward von OpenBCM und FBB laufen, deaktivieren!

**F:** Mein Forward mit einer FBB-Mailbox funktioniert nicht. Im Trace-File sieht man z.B.: 07.09.04 22:41:49l 2R \*\*\* connected to DBX645 07.09.04 22:41:49l 2R [FBB-7.04h-AB1FHMR\$] 07.09.04 22:41:49l 2R DBX645 BBS forward port. 07.09.04 22:41:49l 2R 07.09.04 22:41:49l 2R (1) DBX645 BBS> 07.09.04 22:41:49l 2S [OpenBCM-1.06b25-AB1FHMR\$] 07.09.04 22:41:49l 2- ---- [FBB Fwd outgoing connection] 07.09.04 22:41:49l 2S FA P DBO274 DBX396 MW1RBL 69EDBO27400L 36494 07.09.04 22:41:49l 2S FA P DBO274 DBX396 MW1RBL 69EDBO27400M 36494 07.09.04 22:41:49l 2S FA P DBO274 DBX396 MW1RBL 69EDBO27400N 36494 07.09.04 22:41:49l 2S FA P DBO274 DBX396 MW1RBL 69EDBO27400O 36494 07.09.04 22:41:49l 2S FA P DBO274 DBX396 MW1RBL 69EDBO27400P 36494 07.09.04 22:41:49l 2S F> 33 07.09.04 22:41:50l 2R FS NNA15250YY 07.09.04 22:41:50l 2S \*\*\* invalid fbbstatus character 07.09.04 22:41:50l 2S \*\*\* FBB forwarding error 07.09.04 22:41:52l 2- ---- logout **A:** OpenBCM unterstützt erst seit v1.06b28 den alternativen Antwortbuchstaben "A"

im Resume-Modus. Wenn man OpenBCM auf die aktuelle Version umrüstet, wird der Forward also funktionieren!

**F:** Ich habe bislang OpenBCM 1.03 unter Windows betrieben, und habe nun die EXE-Datei mit OpenBCM 1.05 oder höher ausgetauscht und natürlich die MSG-Dateien auch aktualisiert. Wenn sich nun jemand in die Mailbox einloggen will, kommt aber immer nur eine Abfrage des Namens - und das in einer Endlosschleife. Hilfe!

**A:** In OpenBCM 1.04 wurde das Format der Userdatenbank geändert. In 1.03 hieß die Datei unter Windows noch *users.bcm*, seit 1.04 heisst sie sowohl unter DOS/Windows als auch Linux *users4.bcm*. Vermutlich ist der erste Start der neuen Version (manuell) unterbrochen worden und die Konvertierung von *users.bcm* nach *users4.bcm* wurde nicht richtig durchgeführt. Das Result ist nun eine defekte *users4.bcm* Datei. Lösung: OpenBCM beenden, *users4.bcm* löschen und dann nochmal die neue OpenBCM-Version starten. Dann wird *users4.bcm* neu aus *users.bcm* erzeugt.

**F:** Wer kann mir kurz mitteilen, wie ich in der OpenBCM per Import BIN-Dateien einlese. Irgendwo stand das mal, ich finde es aber nicht wieder. Hintergrund: Ich will mir per *crontab.bcm*-Eintrag täglich eine Datei von der Platte als persönliche Mail schicken.

**A:** Der Befehl heißt ".attach <file>" und wird einfach in die zu sendende Nachricht am Ende eingefügt. Einfaches Beispiel:

**s dh6bb daten .attach platte/datei** 

Es wird kein \*\*\*end oder so etwas benötigt, da ja ein BIN-File kommt.

**F:** Ich habe ein (kleines) Problem mit unserer OpenBCM DB0WHV: Ein OM hatte in seiner Urlaubszeit seine MyBBS nach DB0WHV gesetzt. Jetzt steht sie wieder auf DB0SIF, aber die alten Mails liegen immer noch bei DB0WHV. Ein "postfwd" hilft da auch nicht. Es wird nichts in den Forward geleitet.

**A:** Nachrichten, die ihre Zielbox erreichen, bleiben auch nach Ändern der MyBBS-Information liegen. Dies ist kein Bug, sondern ein Feature. Es verhindert, dass Nachrichten durch MyBBS-Verstellereien auf die Reise geschickt werden können. Es muss explizit ein FORWARD-Befehl auf diese Nachrichten angesetzt werden.

**F:** Ein OM hat seine MyBBS bei einer (in meiner Box) unbekannten Box. Nach Eintragen dieser Box in die *fwd.bcm* bleibt aber auch diese Mail liegen. Wo liegt hier das Problem? Zwischen den Ohren? **A:** Vermutlich haben diese Nachrichten ein HOLD-Flag gesetzt (siehe DIR -P), dann müssen sie mit "FORWARD -H <...> @ <...>" 'losgelöst' werden.

**F:** Ich möchte in *init.l2* gerne mehrere Ports definieren. Ein Port ist für die Linkanbindung und Forward zu benutzen, und zusätzlich möchte ich gerne zwei AXUDP Links nutzen, die Links zu Sysop-PC's darstellen. Eingehende Connects werden auch von der Mailbox auf allen Ports beantwortet, aber es geht kein Forward-Connect nach draussen.

**A:** Die Reihenfolge in *init.l2* ist ausschlaggebend. Auf dem Port, der als erstes definiert ist, werden ausgehende Connects aufgebaut. Ggf. muss hier also umsortiert werden.

**F:** Jetzt ist es mir schon mehrfach passiert, dass die neuen Mails in den Rubriken nicht in mein NNTP News-Reader gelangen. Gerade kamen wieder ein paar Mails in der Rubrik ALLE an und ich wollte die mit dem NNTP-Reader auslesenm, aber sie wurden dort gar nicht angezeigt. Ich musste wieder alle Nachrichten zuruecksetzten und dann neu runterladen, damit ich die neuen Mails lesen konnte.

**A:** Genau das kann passieren, wenn zwischendurch Mails aus der Rubrik per PURGE gelöscht wurden, und dann anschließend weniger Mails als z.B. am Vortag in der Rubrik vorhanden sind! Hier hilft nur, im NNTP-Client, also z.B. Outlook, diese Newsgroup zurückzusetzen und dann die Rubrik komplett neu abzurufen! Das Problem tritt nicht auf, wenn die Mailbox ohne Rubriklöschung ("nopurge") läuft.

**F:** Ich habe eine Rubrik WINDOWS in meiner Mailbox angelegt. Nun schreibt jemand in den Nachbarboxen Mails in die Rubrik WIND, in meiner Box sind diese Mails nun plötzlich alle in der Rubrik WINDOWS zu finden, obwohl ich dies gar nicht in der *convert.bcm* eingetragen habe. Was läuft da schief, bzw. wie kann ich die Mailbox dazu bringen, bei mir auch die Mails in WIND anzuzeigen.

**A:** Durch die automatische Rubrikenkomplettierung werden Mails für die Rubrik WIND wie Mails für die Rubrik WINDOWS behandelt, da in deiner Mailbox noch keine Rubrik WIND existiert. Wenn du die Rubrik WIND anlegst (mkboard-Befehl), werden die Mails auch nicht mehr in der Rubrik WINDOWS landen.

**F:** Ich bekomme jeden Monat einen Report, wie z.B.:

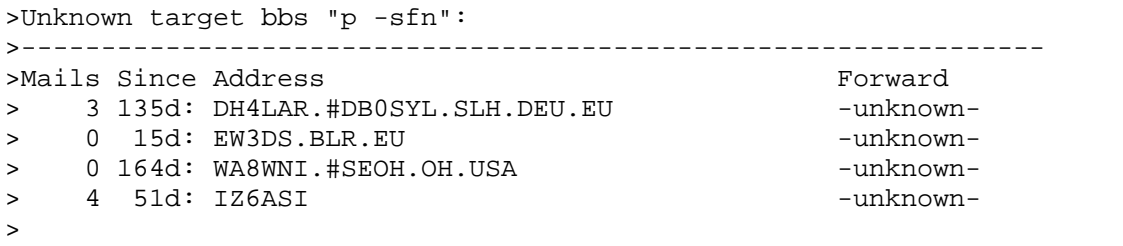

>----------------------------------------------------------------------

>--------------------------------------------------------------

>Wie bringe ich das in Ordnung?

**A:** Der monatliche Report soll dazu dienen, solange zu nerven, bis man das Routing in Ordnung bringt :-) - man trägt dazu die momentan nicht routbaren Boxen oder besser deren Verteiler in die *fwd.bcm* ein. Im obigen Beispiel also am besten den Regionalverteiler .SLH, den Landeskenner .BLR und die zwei Einzelrufzeichen IZ6ASI bzw. WA8WNI. Zu welchen Forwardpartner die

Mails am sinnvollsten geschickt werden sollten, kann man meist mit z. B. "p -a <call>" herausbekommen - dort wird angezeigt, über welche Forwardpartner die Mails dieser Box eintrudeln, und wieviele Hops die Mails zurücklegen.

**F:** Ich finde zu einem neuen Befehl keine Infos in der Onlinehilfe (help-Befehl). **A:** Die Onlinehilfe wird regelmässig aktualisiert. Vermutlich ist sie nicht auf dem aktuellen Stand - dann sollten zumindest *msg/help.dl* bzw. *msg/help.gb* aktualisiert werden. Mit dem Befehl "h hver" kann man den Versionsstand abfragen. Auf der Internetseite http://dnx274.dyndns.org/baybox/pre kann man sich immer den aktuellen Stand an msg-Dateien herunterladen.